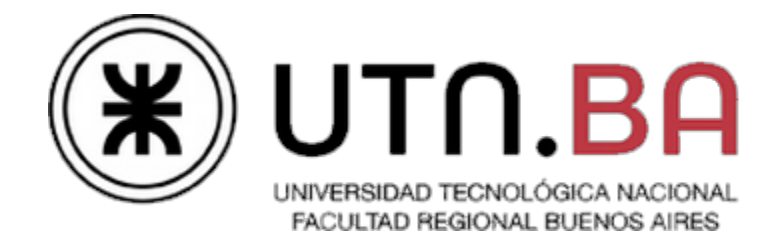

# **Super Mario Proc.**

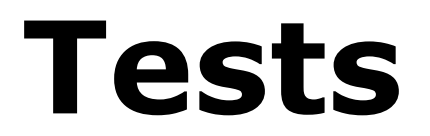

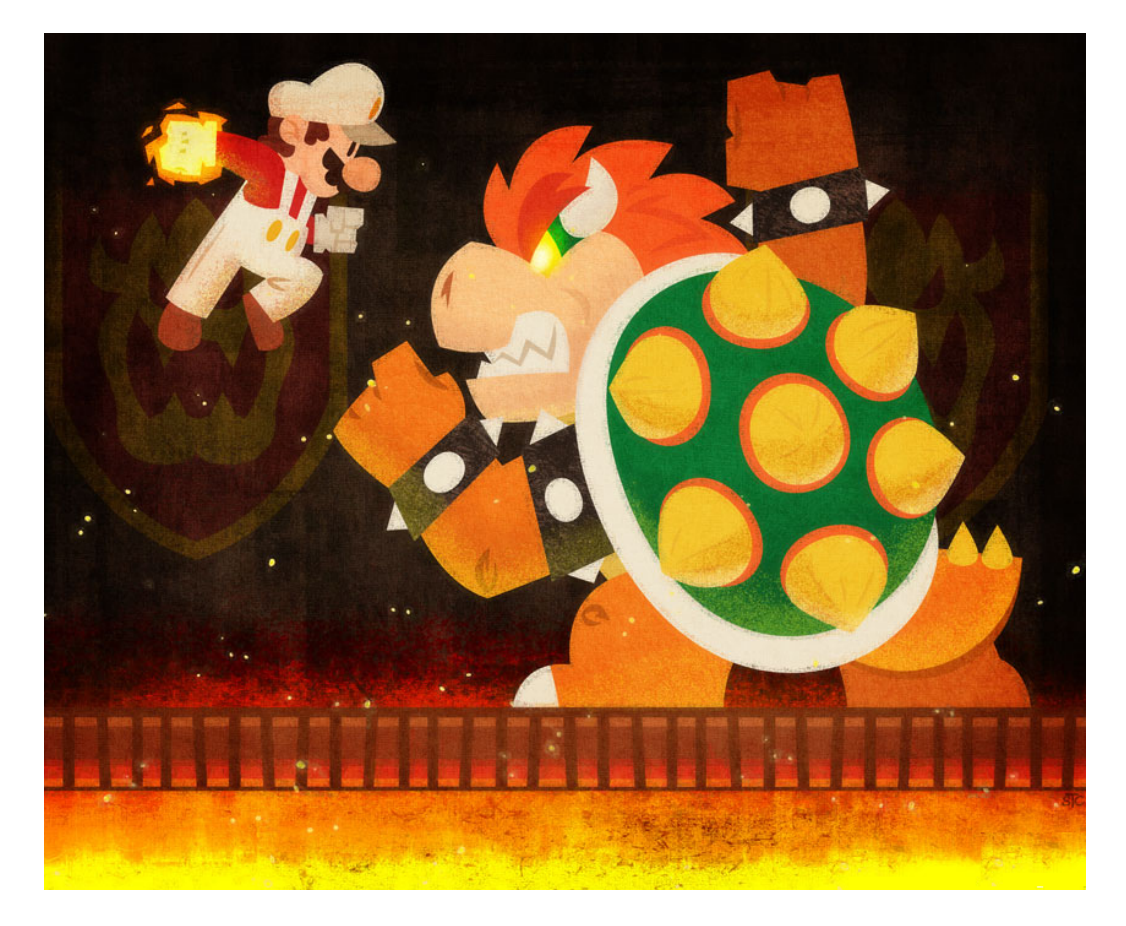

Ingeniería en Sistemas de Información Cátedra de Sistemas Operativos

 $- 1C2013 -$ 

# Notas previas a la evaluación

### **Deploy y Setup**

Es condición necesaria para la evaluación que **el Deploy & Setup del trabajo se realice en 10 minutos.** Pasado este tiempo el grupo perderá el derecho a la evaluación.

Los archivos de configuración requeridos para los diversos escenarios de pruebas deberán ser preparados por el grupo con anticipación dejando los sólo los parámetros desconocidos (ej: IP) incompletos.

La fecha de entrega la conexión a Internet podría estar congestionada para clonar el repositorio desde GitHub. *Se recomienda traer una copia del trabajo en un medio extraíble* e investigar métodos para copiar directorios entre máquinas en red (scp).

### **Compilación y ejecución**

La compilación debe hacerse en la máquina virtual de la cátedra en su edición Server. Es responsabilidad del grupo verificar que los parámetros de compilación sean portables y conocer y manejar las herramientas de compilación desde la línea de comandos. Ver Anexo - Comandos Útiles

### **Evaluación**

Cada grupo deberá llevar **dos** copias impresas de la planilla de evaluación con los datos de los integrantes completos (dejar el campo "Nota" en blanco).

Debido a la complejidad y la concurrencia de los eventos que se van a evaluar es imprescindible que el alumno verifique que **su registro (log) permita determinar en todo momento el estado actual y anterior de la plataforma** y sus cambios significativos.

Las pruebas pueden ser alteradas o modificadas entre instancias de entrega y recuperatorios. En todos los casos el documento se publicará con anticipación.

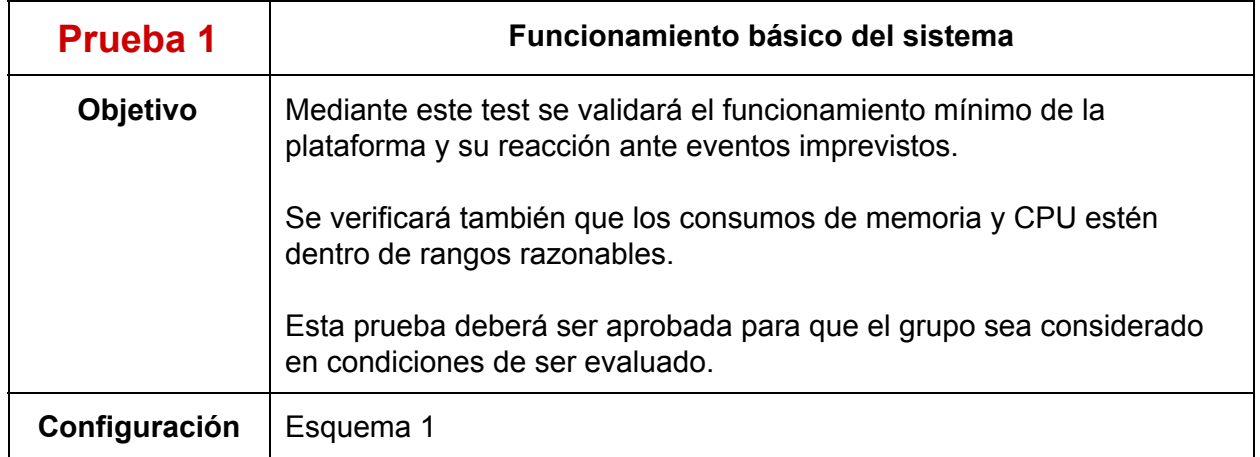

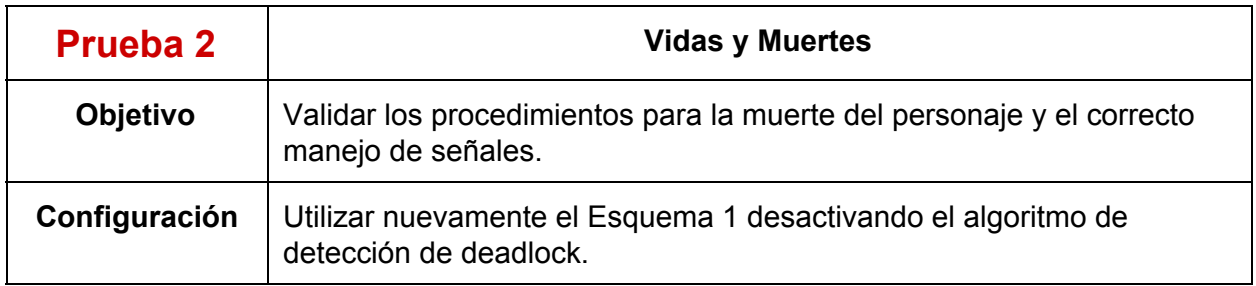

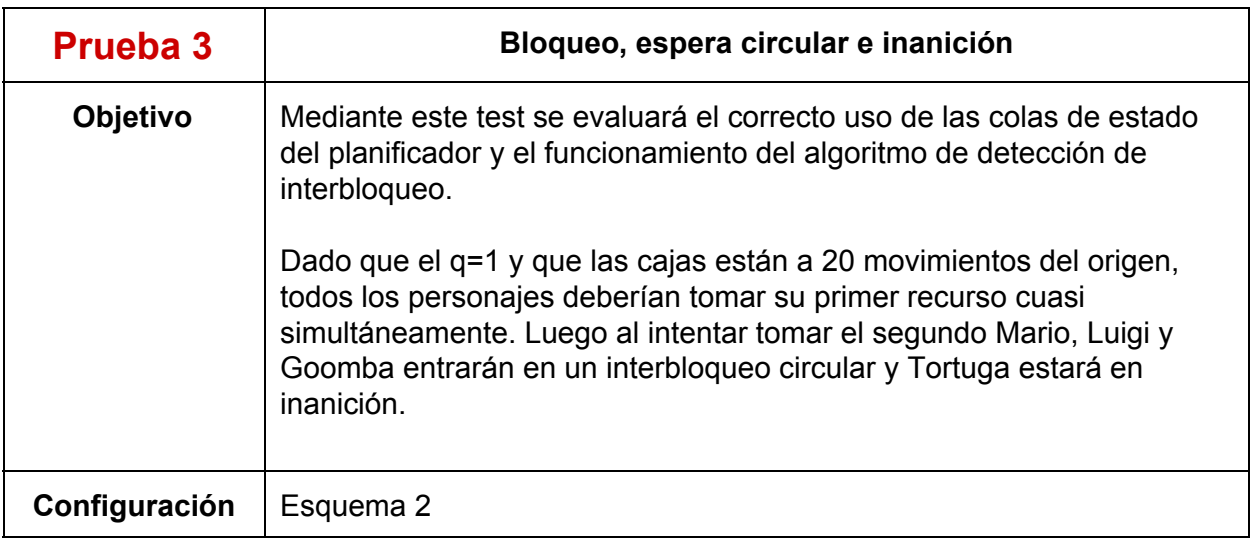

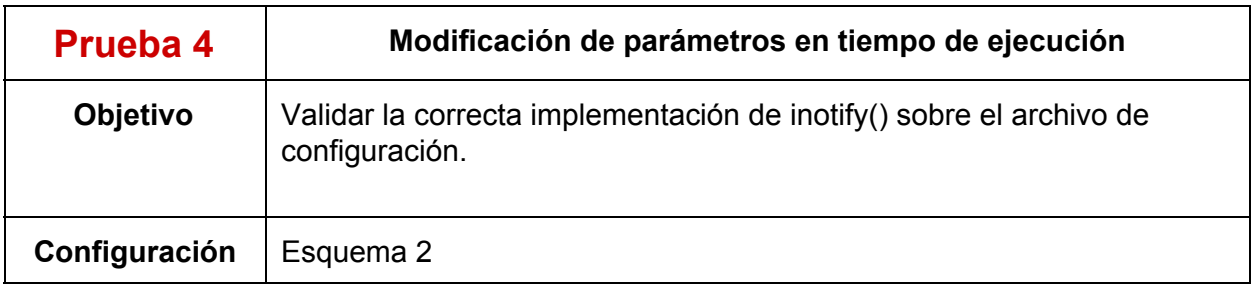

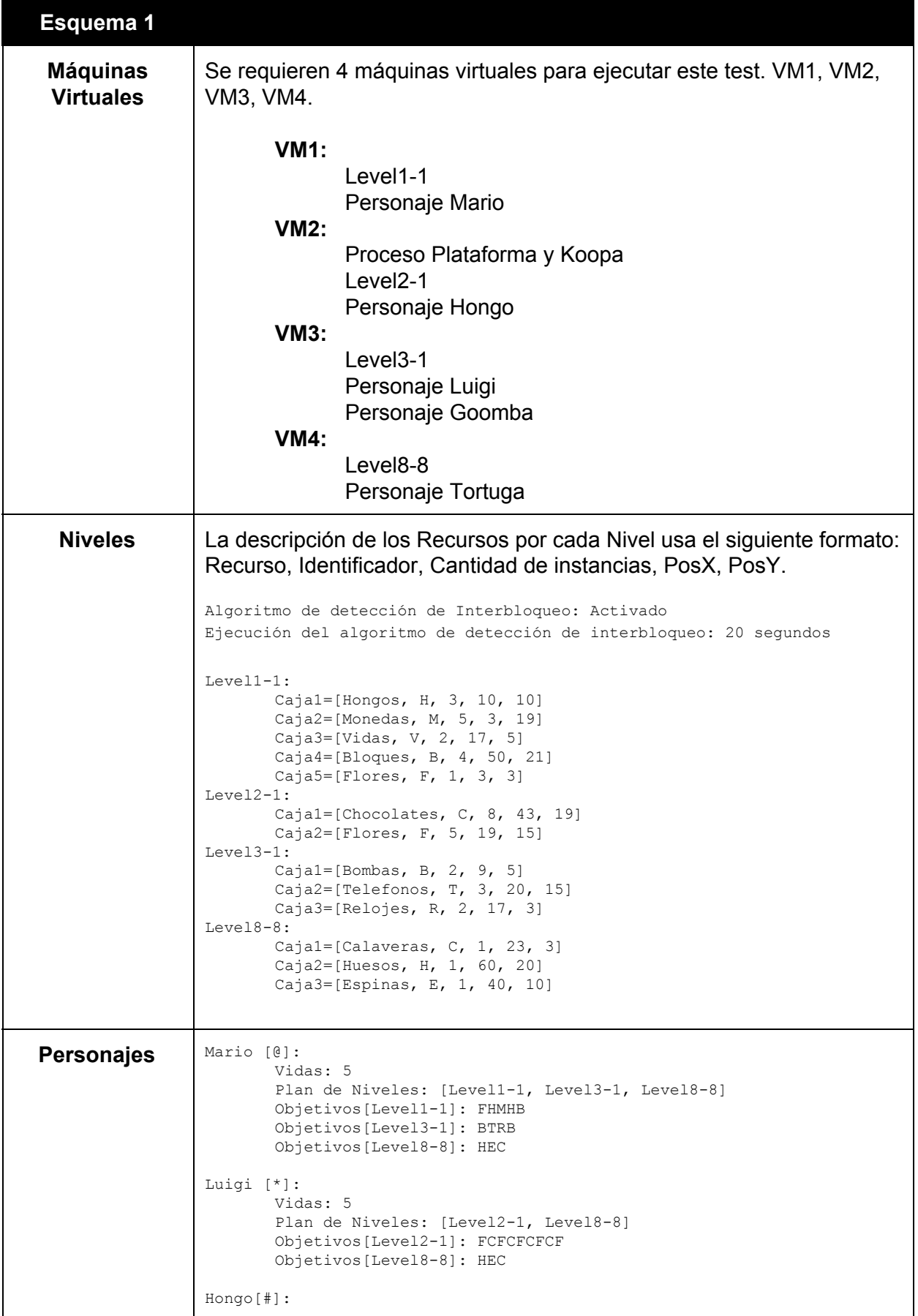

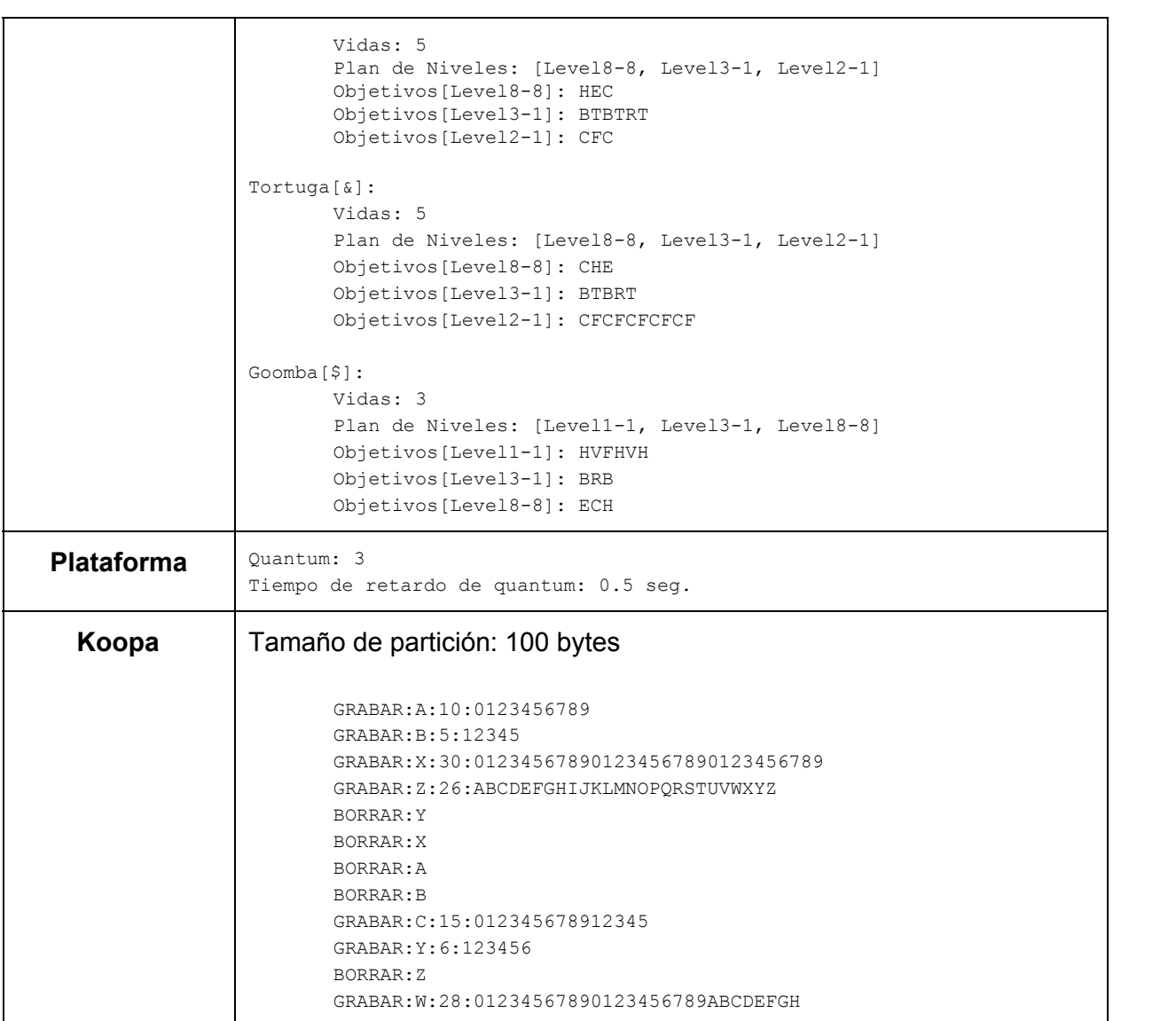

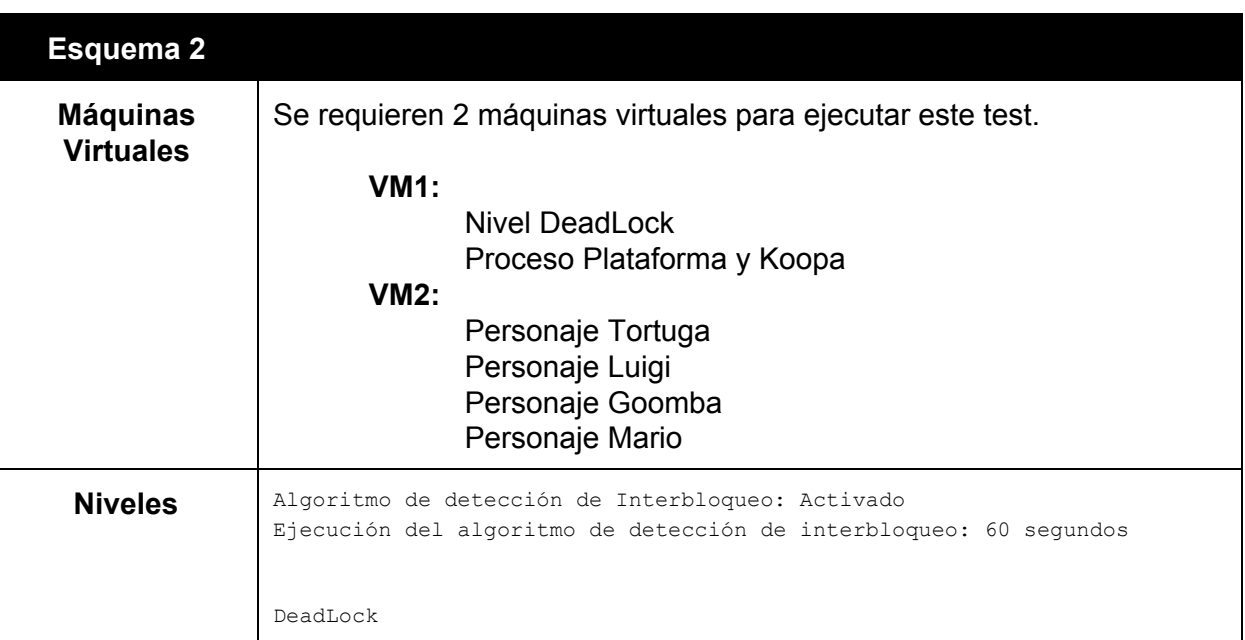

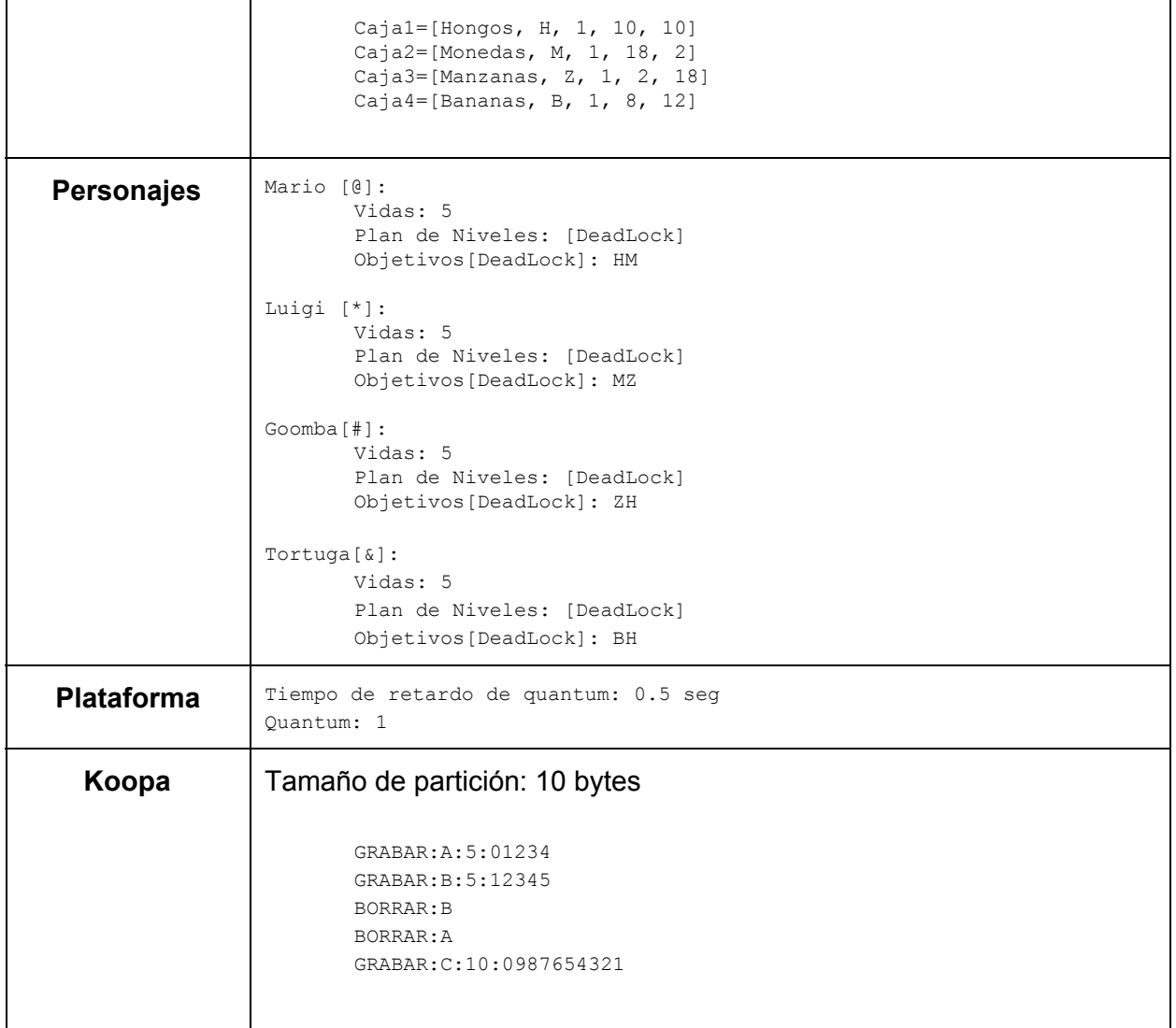

# Planilla de Evaluación - TP1C2013

### **Grupo: [NOMBRE DE GRUPO]**

**Algorítmo:** [First Fit, Best Fit, Worst Fit, Next Fit]

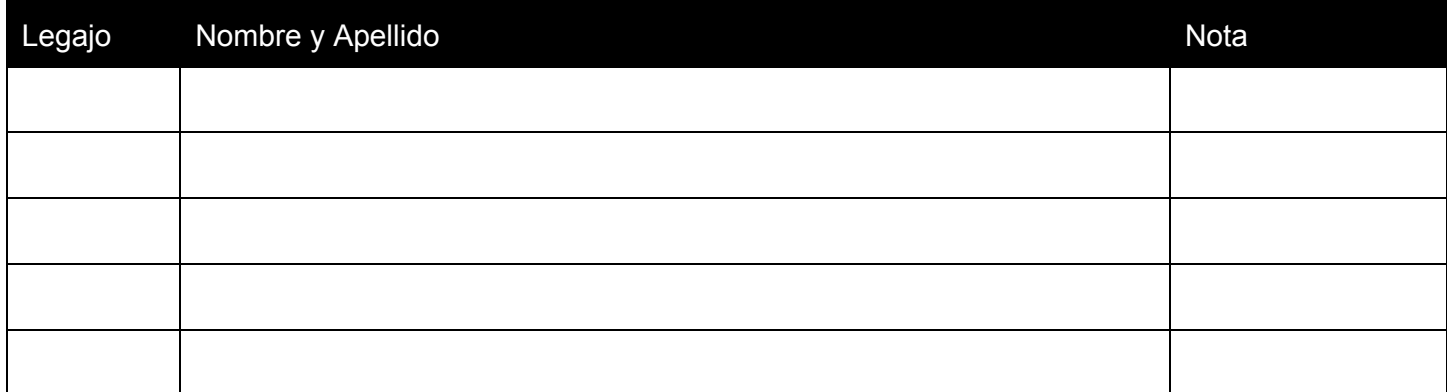

#### Evaluador:

#### Coloquio:

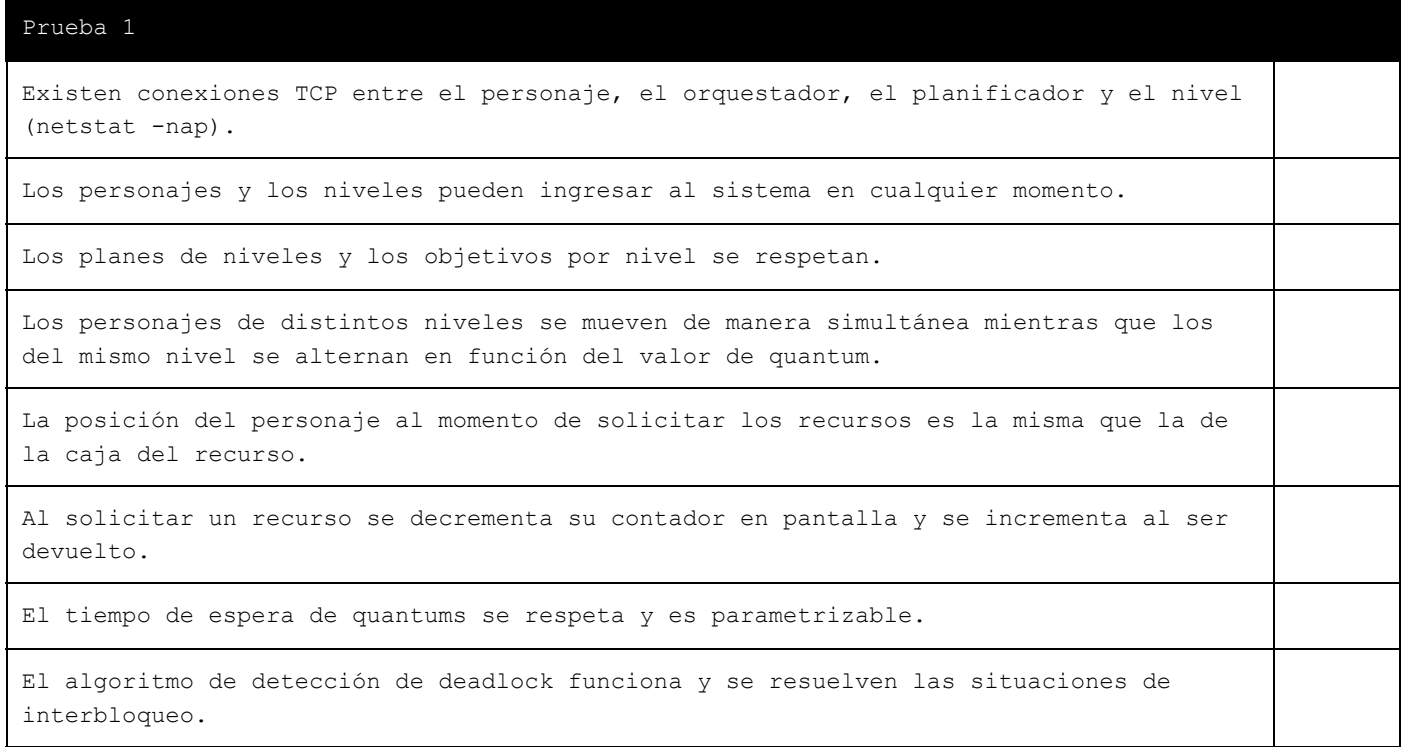

El uso de CPU y memoria no es excesivo (top).

La cantidad de hilos en el sistema es la adecuada (un orquestador y un planificador por nivel).

Concluído todos los planes de niveles se ejecuta el proceso Koopa y este concluye de forma favorable en función del algoritmo asignado al grupo.

#### Prueba 2

El personaje al morir libera los recursos que tenía tomados e inicia nuevamente el nivel desde la posición 0,0.

Al quedarse sin vidas el personaje inicia nuevamente el plan de niveles.

Al enviar la señal SIGTERM el personaje pierde una vida.

Al enviar la señal SIGUSR1 el personaje recibe una vida.

El personaje puede morir mientras está ejecutando, bloqueado o listo.

El sistema reacciona ante la desconexión no prevista de un personaje o un nivel.

#### Prueba 3

El estado de las colas de estado (Listos, Bloqueados) del planificador es válido y comprensible.

El algoritmo de detección de interbloqueo mata al primer personaje que ingresó al sistema.

#### Prueba 4

Todos los planificadores reaccionan a los sucesivos cambios en el valor de quantum del archivo de configuración.

## Anexo - Comandos Útiles

Copiar un directorio completo por red

```
scp-rpC[directorio][ip]:[directorio]
```
Ejemplo:

scp-rpC so-commons-library 192.168.3.129:/home/utnso

Descargar la última versión del código en vez de todo el repositorio

**curl-u'[usuario]'-L-o[archivo][url\_repo]**

Ejemplo (el comando debe ejecutarse sin salto de línea):

curl -u 'gastonprieto' -L -o commons.tar https://api.github.com/repos/sisoputnfrba/so-commons-library/tarball/master

Luego descomprimir con: tar -xvf commons.tar

También se puede obtener el script de descarga automática (*[link](https://www.google.com/url?q=https%3A%2F%2Fgist.github.com%2Fmarcogatti%2F5948111%2Fdownload&sa=D&sntz=1&usg=AFQjCNHdbd9a-YZc6OXLu5HR32KcePYvUA)*).

Se recomienda investigar:

- Directorios y archivos: cd, ls, mv, rm, ln (creación de symlinks)
- Acceso a consola por red: scp (copia por red de archivos/directorios), ssh
- Entorno: export, variable de entorno LD\_LIBRARY\_PATH
- Compilación: make, gcc, makefile
- Herramientas: winscp (scp desde windows), PuTTY (cliente de ssh para Windows)
- Manejo de consolas virtuales (Ctrl+Alt+F1, F2, F3, F4, etc)